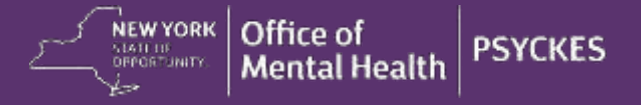

# PSYCKES-Medicaid Release Notes – Release 6.7.0

#### **Enhancements to PSYCKES, BHCC and Health Home 5055 Consent**

A client-level Clinical Summary is accessed using the Recipient Search menu or the Registrar menu. From the search results screen, to enable access to the Clinical Summary select the link in the righthand column to either "Enable Access" or "Update Access." The steps to indicate why you are allowed to view the client's data and how the client's identity was verified are now displayed in a dialog pop-up box. To indicate that a client has signed consent for release of PSYCKES information there are now three options:

- Client signed a PSYCKES Consent
- Client signed a Behavioral Health Care Collaborative (BHCC) Patient Information Sharing Consent
- Client signed a DOH-5055 Health Home Patient Information Sharing Consent

### **Behavioral Health Care Collaborative (BHCC) Consent**

Provider agencies participating in a BHCC network who wish to utilize the BHCC Patient Information Sharing Consent to access client-level data in PSYCKES must have clients sign the appropriate form for the specific BHCC. The new BHCC consent option can then be selected when enabling or updating access to the client's data as described above.

After selecting the check box "Client signed a Behavioral Health Care Collaborative (BHCC) Patient Information Sharing Consent" the dialog pop-up box will prompt you to select the name of the specific BHCC for which the client signed consent. The list of BHCC(s) to choose from in that step are tailored to the provider agency in which you work. Upon selecting the appropriate BHCC from the list and then indicating how the client's identity was verified, you will complete the consent process in PSYCKES by selecting either "Enable" or "Enable and View Clinical Summary."

Completing these steps will release the full Clinical Summary for that client to your provider agency as well as to the lead BHCC users with the specialized PSYCKES BHCC Access View. This action will *not* automatically release the Clinical Summary to all provider agencies in the BHCC network in PSYCKES; each provider agency serving the client in the BHCC network must attest to the consent separately to view the full Clinical Summary by way of this consent.

## **Adult Health Home Consent (DOH 5055)**

The Department of Health (DOH) Health Home Patient Information Sharing consent form (DOH 5055) contains language about PSYCKES and covers access to the PSYCKES application for the Health Home and Care Management programs listed on the form.

In order to select the check box "Client signed a DOH-5055 Health Home Patient Information Sharing Consent" you must work for either the Health Home program or the Care Management program within your organization. Information about your work setting is requested the first time you login to PSYCKES in our "User Role Survey" and it can be updated at any time through the PSYCKES application by going to "Update My User Profile" under "Settings," located in the upper right-hand corner of the PSYCKES screen (next to the Log Off button).

If you do not work for your organization's "Health Home Administration" or in the "Care Management" program, according to your PSYCKES User Profile, the option to select "Client signed a DOH-5055 Health Home Patient Information Sharing Consent" from the consent options will be disabled.

#### **Bulk Population Management Views in Recipient Search**

When group searches of populations or cohorts of interest are conducted in Recipient Search, the results page provides information on the number of recipients that match the selected search criteria and an unduplicated list of who those recipients are in table format. The new population management

"Views" are in a dropdown located at the upper right-hand corner of the Recipient Search results page and will allow you to add new columns of information to the results table. Upon selecting the desired view, a series of columns will be added to your results page. The following views are available with this release and more will be added in the future:

- **Standard**: Recipient Name, Medicaid ID, Gender, Date of Birth, Managed Care Plan, Current PHI Access, and Quality Flags *(Quality Flags column only available with Standard view)*
- **Care Coordination**: Standard View plus HARP Status, Children's Waiver Status, Health Home Name (Enrolled), Care Management Agency Name (Enrolled), ACT Provider (Active), OnTrackNY Early Psychosis Program (Enrolled), AOT Status, and AOT Provider (Active)
- **Hospital Utilization**: Standard View plus # of ER services in the past year (broken out by All, Behavioral Health, and Medical) and # of Inpatient services in the past year (broken out by All, Behavioral Health, and Medical)

For provider agency users, the applicable information in the selected view columns will be displayed for recipients with a quality flag or consent. The Recipient Search results page with population management views can be exported to Excel.

### **Overdose Risk – Concurrent Opioid & Benzodiazepine Alert**

A new alert called "Overdose Risk – Concurrent Opioid & Benzodiazepine" is available in the "Alerts & Incidents" section of Recipient Search and the Clinical Summary. Clients are identified for this alert if they had overlapping days' supply of both an opioid medication and a benzodiazepine medication in the past year for 30 cumulative days or more.

In Recipient Search, the "Alerts & Incidents" filter allows you to identify who from your organization meets criteria for this overdose risk alert.

In the client-level Clinical Summary, this overdose risk alert is included in the "Alerts & Incidents" section providing information about the number of cumulative days on these medications concurrently, the first date and the most recent date the medications were available at the same time, the provider names who prescribed the opioid or benzodiazepine medications, and the specific name of the opioid or benzodiazepine medications.

## **Opioid Medications & Controlled Substances Filters**

Two new medication search categories called "Opioid Medications" and "Controlled Substances" are available in the "Non-Psychotropic Drug Class" filter in Recipient Search, located in the "Medication & Diagnosis" section. These filters allow you to identify who from your organization has picked up this type of medication from the pharmacy in the selected time period (default time period is past 1 year).

## **Children's Waiver Status Filter**

A new filter called "Children's Waiver Status" is available in the "Characteristics" section of Recipient Search and the general section of the Clinical Summary. Recipients younger than age 21 are identified for the applicable waiver status based on the "K Codes" available in the Medicaid Data. The following Children's Waiver Status filter options are included, and some children may meet more than one:

- Children's Waiver Any
- HCBS Level of Care  $(K1)$
- HCBS Serios Emotional Disturbance (K3)
- HCBS Medically Fragile (K4)
- HCBS Developmentally Disabled (K5)
- HCBS Developmentally Disabled and Medically Fragile (K6)
- HCBS Family of One (KK)

NEW YORK

# **Any OMH Outpatient Specialty MH Services Population Filter**

A new population filter option called "Any OMH Outpatient Specialty MH Services" is available in Recipient Search under the "Population" filter. This filter identifies recipients served by your organization who in the past year had one or more mental health outpatient specialty services, according to billed OMH rate codes. The mental health outpatient specialty services included in this filter if applicable are: ACT, CCBHC, CDT, Clinic, Day Treatment, HCBS, IPRT, PROS, and Partial Hospitalization.

Even if your organization does not provide any of these services, this new filter will help you identify clients you serve who have engaged in these services elsewhere in the past year.

#### **Managed Care POP Enhancements**

The following new enhancements are available for Managed Care plans participating in the Performance Opportunity Project (POP):

- A subsequent 9-month episode of intensive care transition services can be started for eligible POP High User clients who have a new hospital index event after the previous 9-month episode has ended.
- "OPWDD Care Management" is a "Program Type" option in the intensive care transition services data entry portal.
- The Recipient Search results bulk population management views include a "Managed Care POP" view for plan and statewide PSYCKES users. The report columns in the "Managed Care POP" view include: Most recent POP episode index event admission and discharge dates, POP subsequent Inpatient/ER most recent, # of care transition services by type, most recent care transition service type, provider name, and date.

#### **Medical Clinic Access Type**

Medical clinics not affiliated with a hospital and not licensed by OMH or OASAS will be eligible for this new specialized PSYCKES access. The PSYCKES access type for medical clinics will provide client-level information only with client signed PSYCKES consent.

## **PSYCKES iOS Mobile App Version 3.3**

An upgrade to the PSYCKES iOS Mobile Application for iPhones and iPads will go live in the Apple Store in conjunction with this PSYCKES application release. Updating to the latest version of the PSYCKES iOS mobile app will be required to login to the app. The following new features will be available with PSYCKES iOS version 3.3:

- Overdose Risk Concurrent Opioid & Benzodiazepine Alert will be displayed for recipients who had an overlapping days' supply of both an opioid medication and a benzodiazepine medication in the past year for 30 cumulative days or more.
- Children's Waiver Status (K Codes) will be displayed for recipients younger than age 21 if they have one or more of the children's waivers as described above.